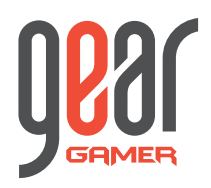

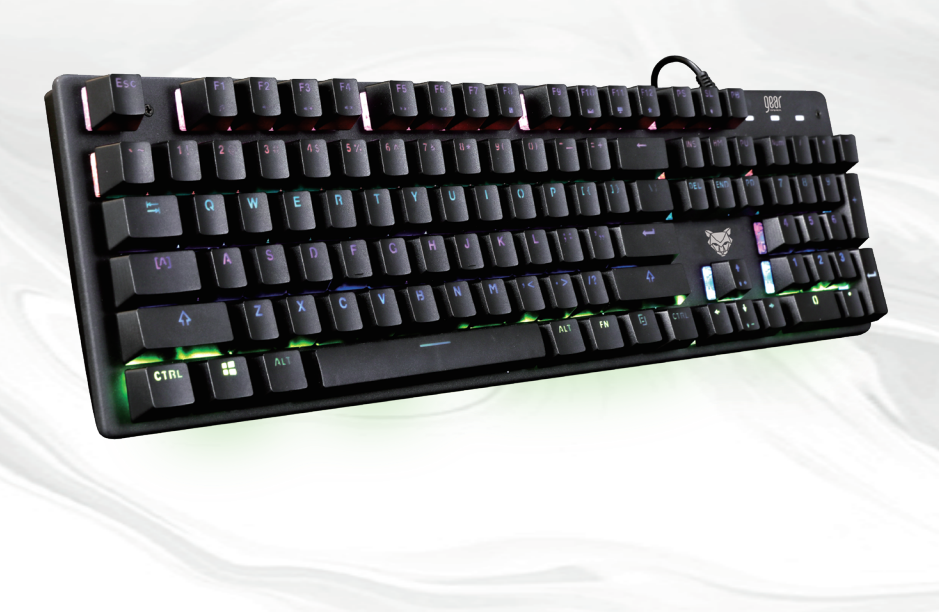

# **TECLADO GAMER VOLT** MANUAL DE USUARIO

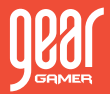

#### **CARACTERÍSTICAS:**

- Teclado mecánico versión RGB con luz LED programada
- compatibilidad con función macro, teclas sin pérdida de señal (ghosting)
- Interruptor azul OUTEMU produce más de 50 millones de clics
- USB 2.0 de alta velocidad, cable de 1.5m, conectar y reproducir
- Compatibilidad Win XP, VISTA, WIN7 / 8/10
- Modo retroiluminado predeterminado "Retro-Serpenteante".
- El dispositivo posee 13 modos de retroiluminación. Presione FN + INS para intercambiarlos. (Retro\_Serpenteante, Flujo\_Neon, Reacción, Onda\_Sinusoidal, Fijo, Respiro, Arcoiris, Alejado\_Destellante, Gotas\_de\_Lluvia, Rueda\_Arcoiris, Ondulaciones\_ Resplandecientes, Destello\_Estelar, Desaparecer\_Sombrío)

### **COMBINACIÓN DE TECLAS PARA RETROILUMINACIÓN:**

- FN + 1 = Modo de juego 1 (FPS) teclas ASDW  $\uparrow \downarrow \leftarrow \rightarrow$  ESC iluminadas
- FN + 2 = Modo de juego 2 (CF) teclas ASDW Ctrl Mayús Alt Espacio RGQEB 1-5 F1-F3 Inicio Final PgUp PgDn tabulación iluminadas
- FN + 3 = Modo de juego 3 (COD) teclas QWERTASDFGCV 1-7 Ctrl Shift iluminadas
- FN + 4 = Modo de juego 5 (LOL) teclas QWERASDF1-7 en
- FN + 5 = Modo de juego 6 (carrera QQ) teclas WRASD Ctrl Alt Shift  $\uparrow \downarrow \leftarrow \rightarrow$ iluminadas
- Configuración de luz de fondo personalizada: Presione la tecla de inicio FN +, los 3 indicadores parpadearán al mismo tiempo; presione las teclas que desea iluminar y luego presione FN + inicio para guardar el perfil
- Función de bloqueo Win: FN + WIN-L para bloquear Windows. Repetir procedimiento para desbloquear el equipo.

Ajustes de luz de fondo.

- FN + (↑ ↓) para ajustar el brillo de la luz de fondo
- FN +  $(\leftarrow \rightarrow)$  para ajustar la velocidad de la luz de fondo
- FN + PrtSc para apagar la luz de fondo
- FN + ESC para activar el modo de luz de fondo
- FN + DEL para cambio de color de luz de fondo (opción de 7 colores)

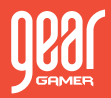

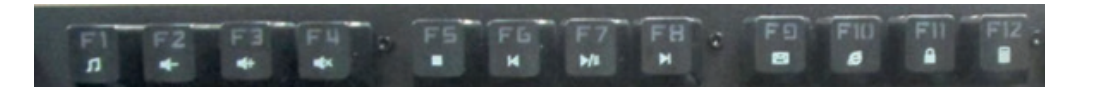

- Teclas multimedia (FN + F1-F12)
- <1> FN + F1 = Música <2> FN + F2 = Volumen- <3> FN + F3 = Volumen +
- <4> FN + F4 = Silencio <5> FN + F5 = Pista anterior <6> FN + F6 = Pista siguiente
- <7> FN + F7 = Reproducir / Pausa <8> FN + F8 = Detener música <9> FN + F9 = Correo electrónico
- $<$  10 > FN + F10 = Web <11 > FN + F11 = Bloqueo del teclado <12 > FN + F12 = Calculadora

#### **PASOS DE INSTALACIÓN**

• Primero, instale el software. En segundo lugar, abra el software e ingrese a la siguiente interfaz.

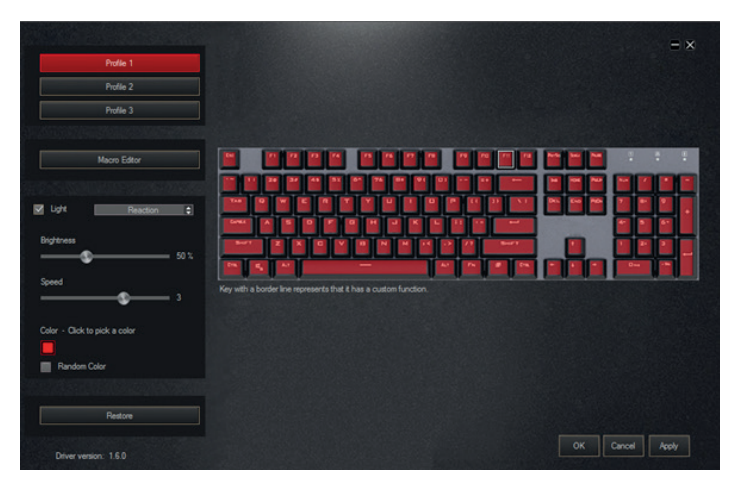

- Puede elegir cualquiera de los perfiles 1, 2 o 3.
- Bajo cualquier perfil, haga clic en "Editor de macros", y aparecerá la siguiente interfaz.

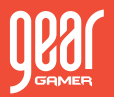

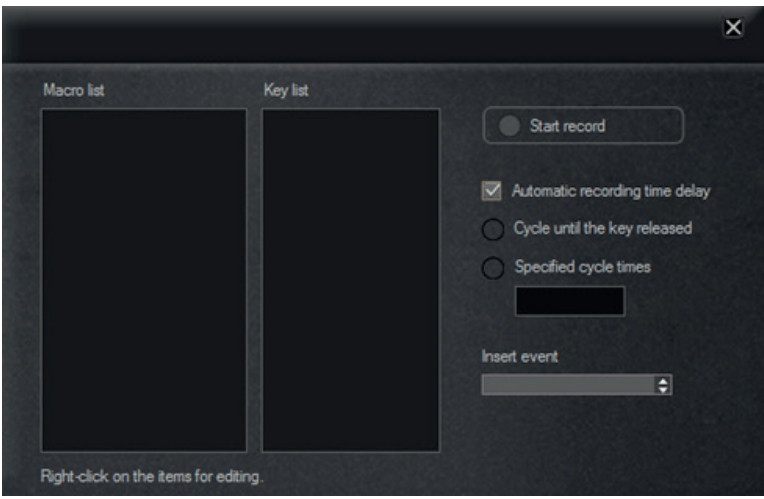

• Luego, haga clic con el botón derecho en el área de la lista de macros, elija una nueva macro e ingrese el nombre que desee. Haga clic en Aceptar.

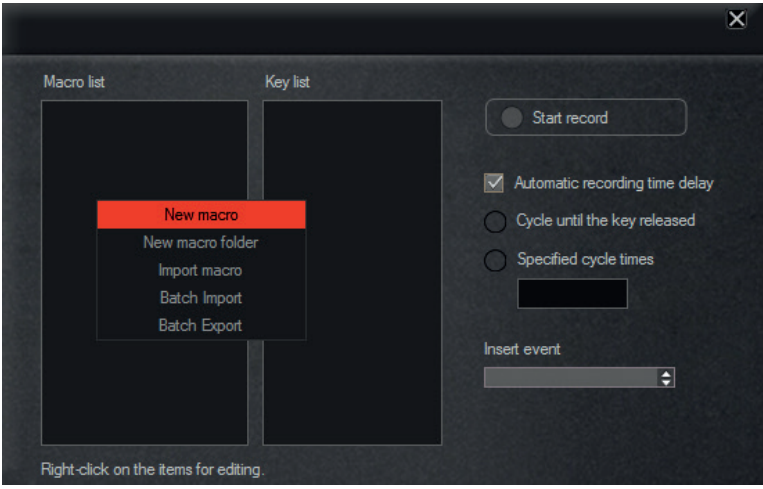

• Ahora, haga clic en iniciar registro y escriba las claves que desea reemplazar. Haga clic en Detener Registro y luego Guardar.

### **TECLADO GAMER VOLT /** MANUAL DE USUARIO

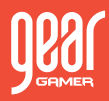

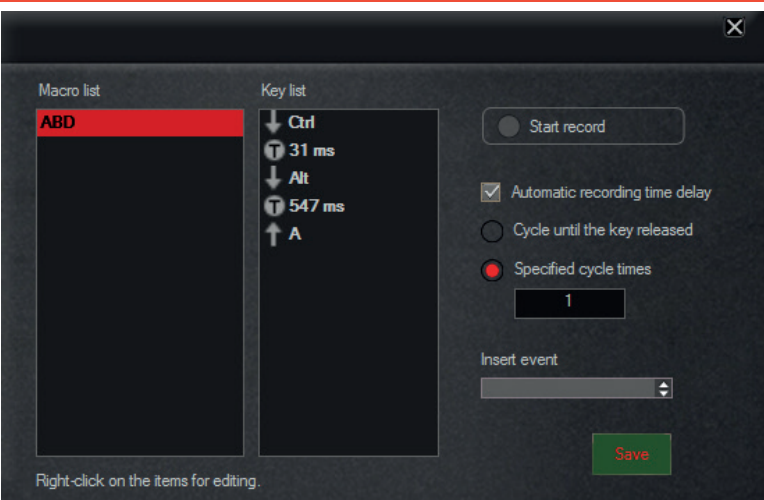

• Después de eso, haga clic en cualquier tecla del teclado desplegado en el software. Al aparecer la ventana, haga clic en Macro y elija el nombre en la lista de Macro. Haga clic en Aceptar y luego haga clic en Aplicar.

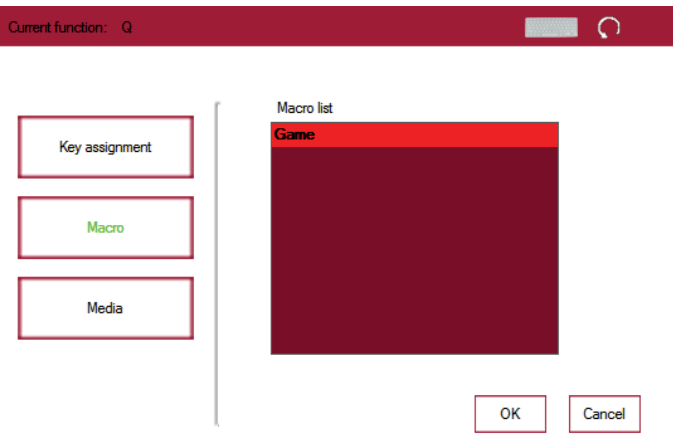

• Si desea restablecer la Macro, puede hacer clic en la tecla Macro en imagen del teclado. Haga clic en Reiniciar y Aceptar.

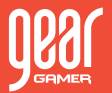

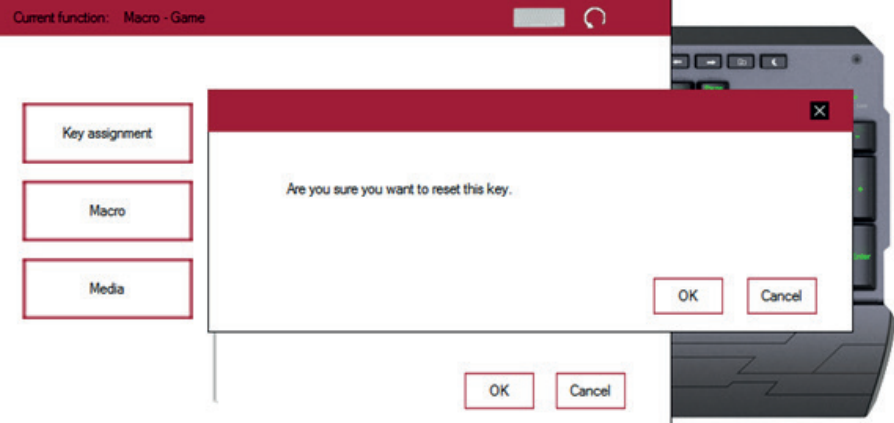

• Puede ajustar el brillo, la velocidad o el color que desee. Haga clic en Aceptar para guardar.

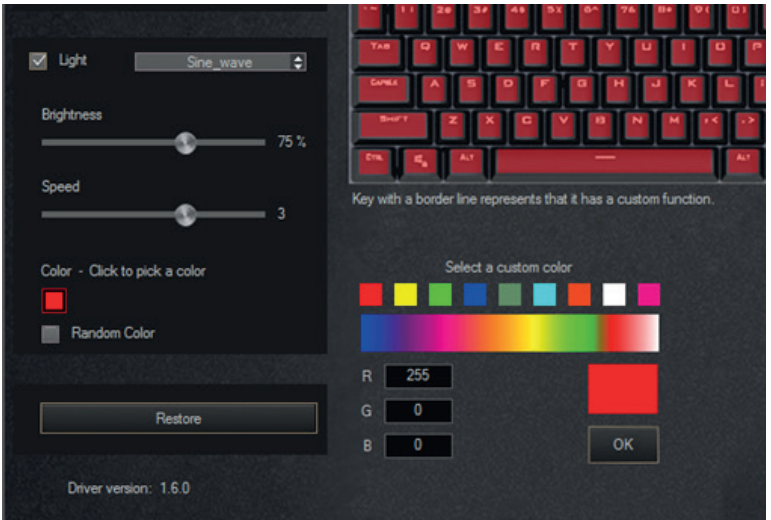

- Si desea cancelar la macro, haga clic en el botón Restaurar y ésta volverá a la configuración de fábrica.
- Para descargar el programa que permite activar macros y cambiar luces RGB del teclado, por favor descárguelo a través del siguiente link:

http://www.gear.cl/drivers/Gear\_Gamer\_Mouse.zip

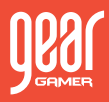

## Gracias por su compra.

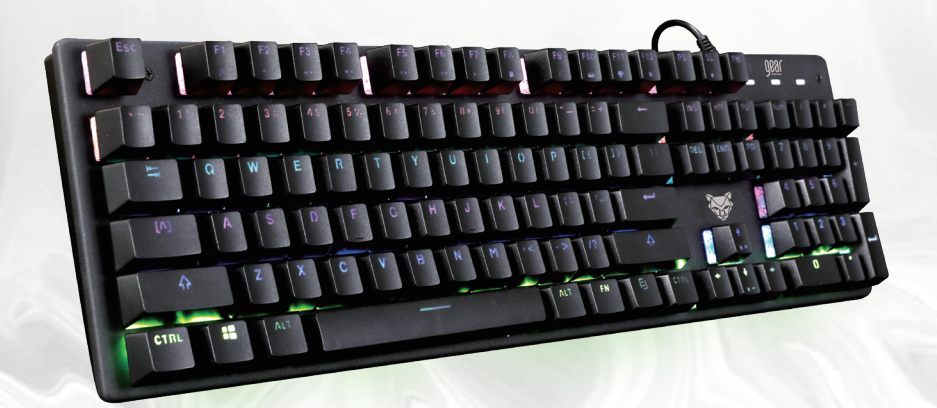

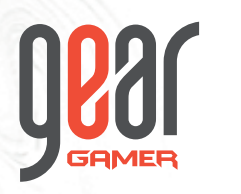

# **TECLADO GAMER VOLT** MANUAL DE USUARIO

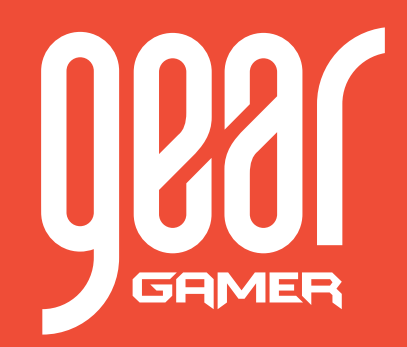